1) Downloaden van Vmware server 2.0 (Beta) Linux installatie (Tar format) van de Vmware Beta site .

2) Kopieer met WinScp het bestand ( nu: VMware-server-2.0.0-110949.i386.tar.gz ) naar de ubuntuserver, plaats deze in de tmp directory.

[3\) maak i](http://www.vmware.com/beta/server/download.html)n de de root een directory "vmware" aan **sudo mkdir vmware** ga in deze [dir staan](http://www.vmware.com/beta/server/download.html).

4) Extraxt de tar met sudo **tar -vxzf /tmp/VMware-server-2.0.0-110949.i386.tar.gz**

5) Als het uitpakken goed is gegaan dan staat er in vmware een folder vmware-server-distrib

6) Voor de installatie moet de " make" package nog worden geïnstalleerd met **sudo apt-get install make**

7) ga in deze folder staan en start de installatie met **sudo ./vmware-install.pl**

*The installation of VMware VIX API 2.0.0 build-110949 for Linux completed successfully. You can decide to remove this software from your system at any time by invoking the following command: "/usr/bin/vmware-uninstall-vix.pl".*

*Enjoy,*

*--the VMware team*

*The configuration of VMware Server 2.0.0 build-110949 for Linux for this running kernel completed successfully.*

De volledige logfile van de installatie zien? hier

8) Zo dat ziet er goed uit. Via **http://[ip-ubu[ntu\]](http://arjan.mine.nu/esxv2beta2install.txt):8222** kan je bij het management console van Vmware komen. Succes!

zondag 24 augustus 2008 13:00

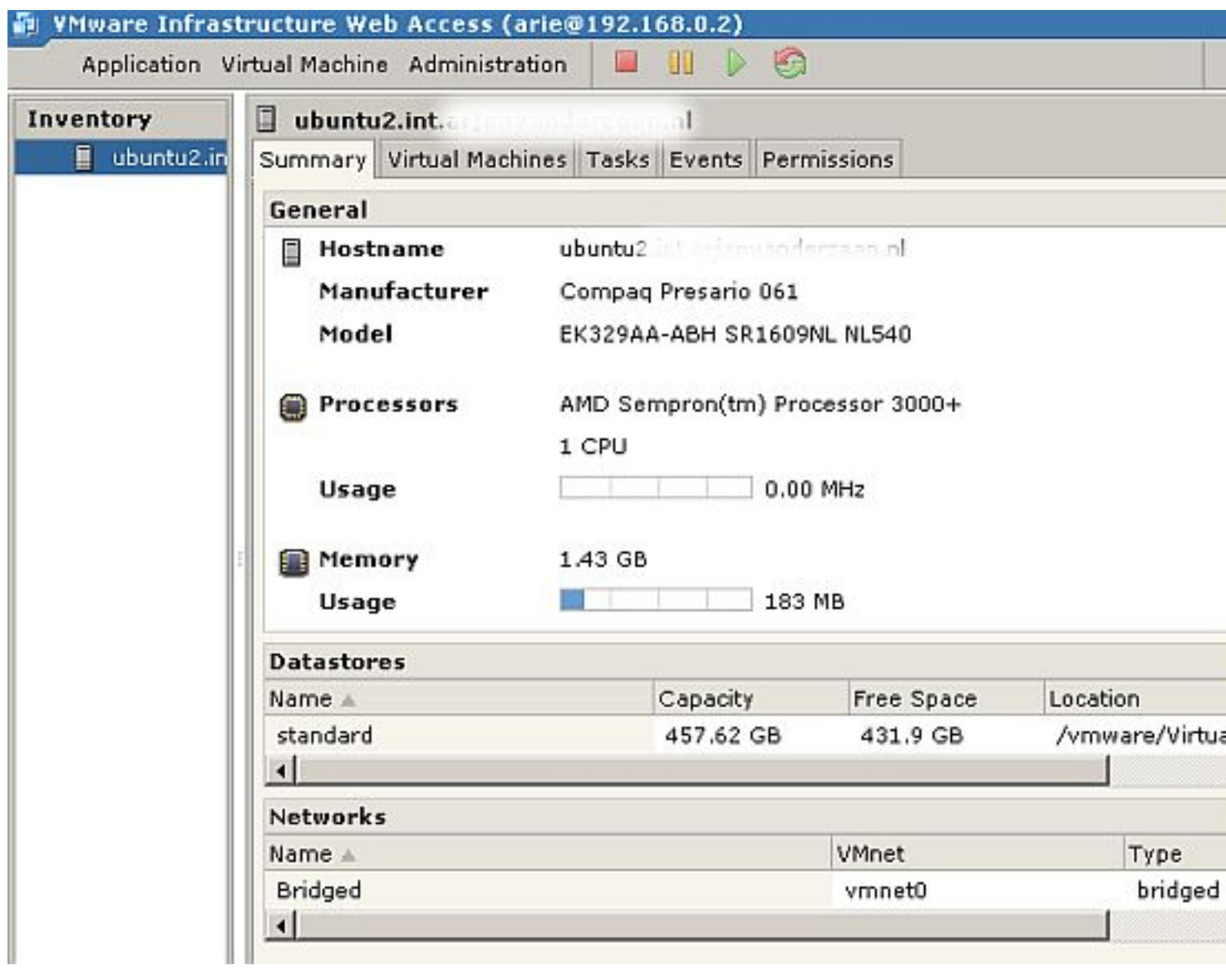